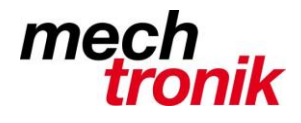

**IT-Newsletter**

## weisst Du schon?

## **Excel: Link zu Arbeitsblätter**

In Excel können Arbeitsblätter innerhalb einer Excel-Datei verlinkt werden.

Dh. z.B. zu einzelnen Zeilen einer Liste können unterschiedliche zusätzliche Informationen in weiteren Arbeitsblättern festgehalten werden.

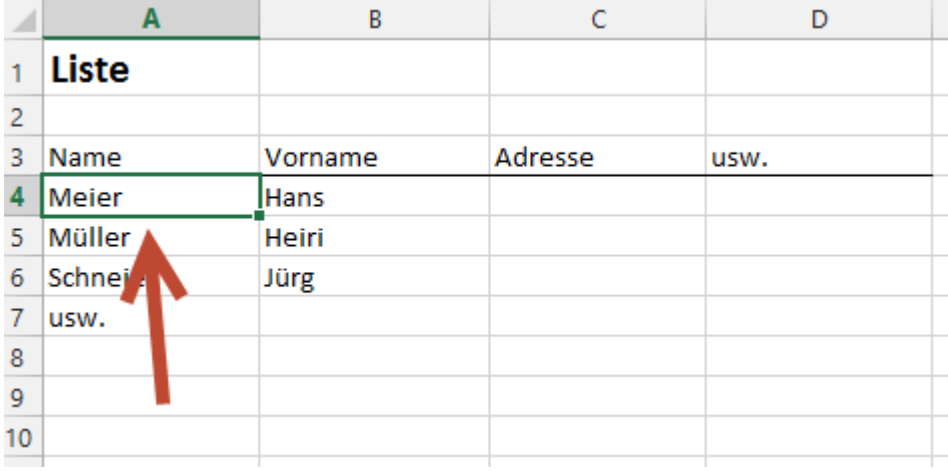

Mit der rechten Maustaste auf dem entsprechenden Feld kann mit der Funktion *Link* ein entsprechender Link eingegeben werden.

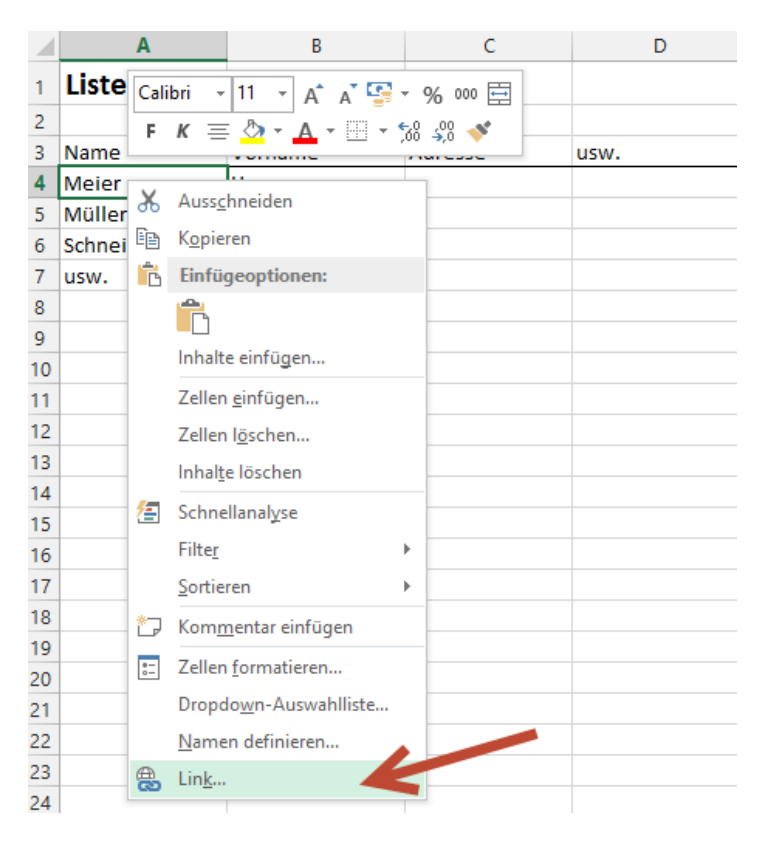

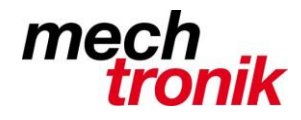

## **IT-Newsletter**

## Link einfügen

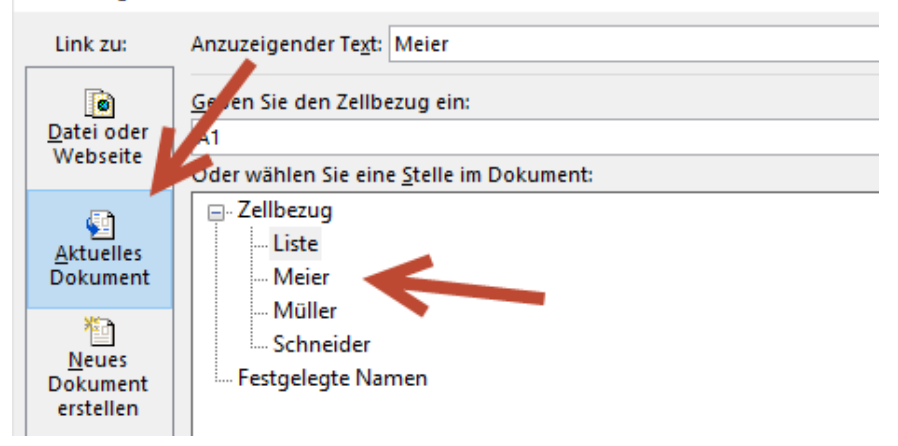

Mit der Wahl *Aktuelles Dokument* kann auf das vorher vorbereitete Blatt verlinkt werden.

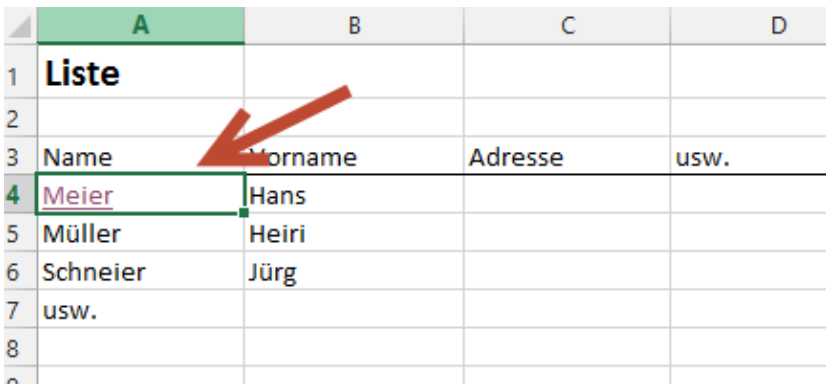

Bei einer Vielzahl von Arbeitsblättern macht es Sinn rationell zurück Liste zurückzukommen.

Dazu gibt es zwei Möglichkeiten:

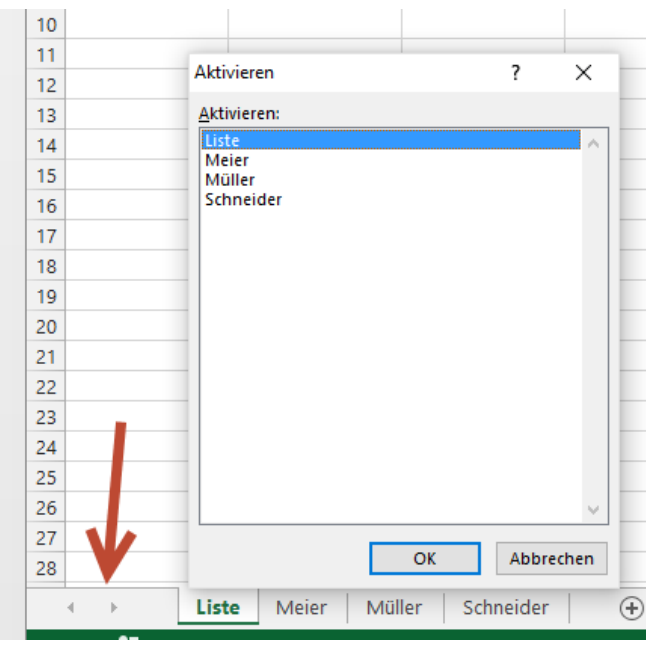

Rechte Maustaste auf das Feld links unten

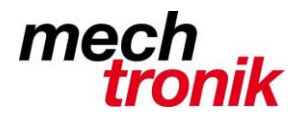

**IT-Newsletter**

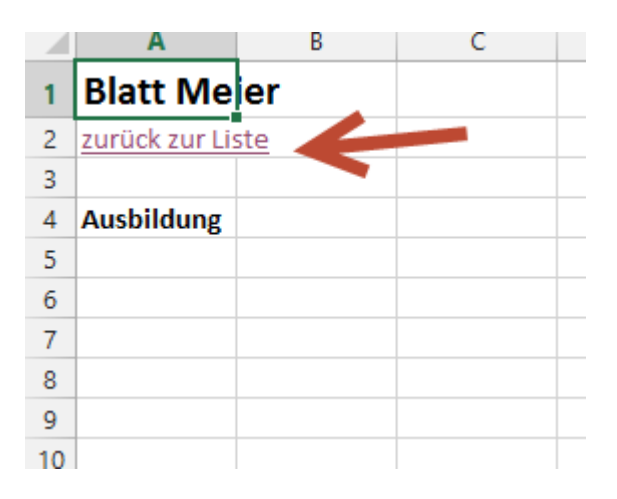

Einen weiteren Link zurück zur Liste.